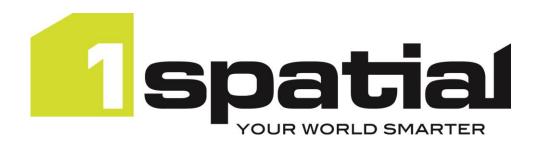

# 1Integrate

# Release Notes Version 4.2.0

18/12/2023

Copyright 2024 1Spatial Plc and its affiliates.

All rights reserved. Other trademarks are registered trademarks and the properties of their respective owners.

No part of this document or any information appertaining to its content may be used, stored, reproduced or transmitted in any form or by any means, including photocopying, recording, taping, information storage systems, without the prior permission of 1Spatial plc.

1Spatial Tennyson House Cambridge Business Park Cambridge CB4 OWZ United Kingdom

Phone: +44 (0)1223 420414

Fax: +44 (0)1223 420044

Web: www.1spatial.com

Every effort has been made to ensure that the information contained in this document is accurate at the time of printing. However, the software described in this document is subject to continuous development and improvement. 1Spatial Plc reserves the right to change the specification of the software. 1Spatial Plc accepts no liability for any loss or damage arising from use of any information contained in this document.

# Contents

| Introduction                               | 3  |
|--------------------------------------------|----|
| Scope                                      | 3  |
| Purpose of Release                         | 3  |
| Migration Guidance                         | 3  |
| System Requirements                        | 4  |
| Operating Systems                          | 4  |
| Application Servers                        | 4  |
| Java JDK                                   | 4  |
| Repository Database Platforms              | 4  |
| FME Flow (formerly FME Server) Integration | 5  |
| Containerisation Support                   | 5  |
| Web Browsers                               | 5  |
| Release Details                            | 5  |
| Notable Differences in 4.2.0               | 5  |
| Future Withdrawal Notices                  | 6  |
| New Features in 4.2.0                      | 6  |
| Bugs Fixed in 4.2.0                        | 8  |
| Known Issues and Unresolved Bugs           | 9  |
| Installation                               | 11 |
| Product Documentation and Support          | 12 |
| Documentation                              | 12 |
| Support                                    | 12 |
| Training                                   | 12 |

# Introduction

# Scope

The purpose of the Release Note is to document the new functionality provided by the release and any known issues or limitations.

The Release Notes will also record any administrative instructions that are specific to this release and not recorded elsewhere.

Release Notes for previous 1Integrate versions are available online.

For more information visit our <u>WebHelp</u> which includes Installation Guides, Quick Start Guides, worked examples and more.

## Purpose of Release

A standard release of 1Integrate.

#### Migration Guidance

For users of previous versions, 1Spatial recommends the following before applying any changes to your live environment:

- Please read these Release Notes and the Installation Guide for your application server carefully before installing this release
- Ensure all running and paused Sessions are completed
- Back up your repository database
- Deploy the new version and test the release on your test platform

Please also pay attention to the <u>Notable Differences</u> section, which lists changes which may affect your existing processes or require changes to your configuration.

# **System Requirements**

# **Operating Systems**

This version of 1Integrate is supported on the following platforms.

| OS                       | Notes/Caveats                                     |
|--------------------------|---------------------------------------------------|
| Red Hat Enterprise Linux |                                                   |
| 8.9                      |                                                   |
| Windows Server 2022      | Microsoft Visual C++ 2022 64 bit Redistributable  |
|                          | packages                                          |
|                          | Download from this link and pick vcredist_x64.exe |
|                          | https://support.microsoft.com/en-                 |
|                          | gb/help/2977003/the-latest-supported-visual-c-    |
|                          | downloads                                         |

# **Application Servers**

1Integrate requires an application server and the following are supported.

| Application Server            | Notes/Caveats                                    |
|-------------------------------|--------------------------------------------------|
| Oracle WebLogic Server 14.1.1 | Any Edition, must be pre-installed               |
| WildFly 26.1.3.Final          | Delivered as part of the 1Integrate installation |

## Java JDK

The supported Java 11 (64-bit) JDK depends on which application server you are using.

| Application Server            | Java JDK                        |
|-------------------------------|---------------------------------|
| Oracle WebLogic Server 14.1.1 | Oracle JDK (jdk-11.0.21)        |
| WildFly 26.1.3.Final          | Eclipse Temurin (jdk-11.0.21+9) |

# Repository Database Platforms

A database is required to act as the 1Integrate repository to store configuration. The following database platforms are supported with the following restrictions.

| Database                             | Restrictions                                  |
|--------------------------------------|-----------------------------------------------|
| Oracle Database 19c R1 (Any Edition) | None                                          |
| Microsoft SQL Server 2019            | Only supported on WildFly application server. |
| PostgreSQL 12.4                      | Only supported on WildFly application server. |
|                                      | This is intended for local, development work  |
| H2 Database Engine                   | and will enable you to get started quickly.   |
| 112 Database Engine                  | Warning: Do not use the default H2 database   |
|                                      | in production environments.                   |

# FME Flow (formerly FME Server) Integration

The FME Flow Data Store enables the transforming of data from a format that IIntegrate does not natively support into one that it does.

| Component | API Version          | Software Version |
|-----------|----------------------|------------------|
| FME Flow  | FME Flow REST API V3 | 2023.1           |

# **Containerisation Support**

The containerisation and orchestration technologies that are supported.

| OS                | Notes/Caveats                                                                                                    |
|-------------------|----------------------------------------------------------------------------------------------------|
| Docker            | Please contact 1Spatial support for access to a docker image                                                                                                    |
|                   | To streamline the deployment of 1Integrate on Kubernetes,<br>there is a published official 1Integrate Helm chart. For the Helm<br>chart and other information, please see here: |
| Kubernetes 1.28.3 | https://github.com/1SpatialGroupLtd/helm-charts                                                                                                    |

#### Web Browsers

IIntegrate works with most of the recent versions of Edge, Chrome and Firefox. The specific versions that have been tested for this release are.

| Tested Browsers     |  |
|---------------------|--|
| Microsoft Edge 120  |  |
| Google Chrome 120   |  |
| Mozilla Firefox 120 |  |

Other browsers can be used, but support requests can only be progressed if the issue can be replicated on a tested browser.

## Release Details

#### Notable Differences in 4.2.0

- New Data Stores for reading common CAD formats (WildFly only):
  - Autodesk DWG
  - o Bentley MicroStation Design V8 DGN
- Withdrawal of the following Data Stores which required an FME Form (formerly Desktop) license:
  - o Autodesk AutoCAD DWG
  - Bentley MicroStation Design (V8)
  - o Esri Enterprise Geodatabase
- Updated Linux support to Red Hat Enterprise Linux 8.9
  - This is a breaking change upgrade and 1Integrate will not run on the previously supported version
- Updated Windows Server support to Windows Server 2022

- The Wildfly settings.properties file has been updated to only contain the minimum required settings
  - o All the available settings are now listed in the WebHelp
- Ability to add colour to your Rule & Action Comments
- Ability to focus on a particular node in your Rules & Actions
- Ability to resize columns on some pages (Data Stores, Sessions and Task Results)

#### **Future Withdrawal Notices**

• From 1Integrate 5.0 WebLogic will be withdrawn as an application server option

## New Features in 4.2.0

| ID         | Description                                                                                                    |
|------------|----------------------------------------------------------------------------------------------------|
| MSINT-1856 | New Built-In to print date to Custom Date Formatted strings                                                                                               |
| MSINT-2391 | Prevent the primary geometry from being unindexed via the API                                                                                             |
| MSINT-3904 | Added a new parameter to the GML data store to read all geometries as 2D                                                                                  |
| MSINT-4148 | Improve support for reading empty geometries with Esri File<br>Geodatabase, Esri Shapefile, MapInfo Tab, Microsoft Access & OGC<br>GeoPackage Data Stores |
| MSINT-4535 | Improve the rendering of outlines on 3D polygons in the Map Viewer                                                                                        |
| MSINT-4571 | 2D features will now appear semi-transparent in the Map Viewer                                                                                            |
| MSINT-5503 | New DWG Data Store called Autodesk DWG (WildFly only)                                                                                                    |
| MSINT-5504 | New DGN Data Store called Bentley MicroStation Design V8 DGN (WildFly only)                                                                               |
| MSINT-5586 | Rename the FME Server Data Store to FME Flow Data Store                                                                                                   |
| MSINT-5625 | Add hover colour and different cursor to resize handles                                                                                                   |
| MSINT-5693 | Ability to filter Sessions by their current status in the Navigation Pane                                                                                 |
| MSINT-5694 | Simplify the default settings in the settings.properties file (WildFly only)                                                                              |
| MSINT-5734 | Do not remove entities from the 'Available' pick lists, show them as greyed out instead                                                                   |
| MSINT-5736 | Ability to change the colour of comments within a Rule/Action                                                                                             |
| MSINT-5749 | Improve the presentation of Action Map task chips                                                                                                    |
| MSINT-5758 | Support inheritance on the Data Store screen including allowing the configuration of inheritance for schema only data stores                              |
| MSINT-5759 | Attribute references are visible on the Data Store screen and can be manually removed                                                                     |
| MSINT-5767 | Data that is updated via a Transform Schema task should allow Commit                                                                                      |
| MSINT-5776 | Improve the presentation and configuration of geometries in the Replay<br>Viewer                                                                          |
| MSINT-5777 | Add tooltips to the move node up and down arrows in the Rule and Action builder                                                                           |
| MSINT-5788 | Ability to Resolve Subtypes in the Esri File Geodatabase Data Store                                                                                       |

| MSINT-5795 | 1Integrate will no longer startup against a newer repository version                                                                                            |
|------------|----------------------------------------------------------------------------------------------------|
|            |                                                                                                    |
| MSINT-5796 | Use the blue colour for disabled tasks in a Session Task Template                                                                                               |
| MSINT-5811 | Ability to focus parts of the subtree in the Rule and Action builder                                                                                            |
| MSINT-5814 | Reintroduce "Any" to Loop over Collection                                                                                                    |
| MSINT-5815 | Improve support for the "Any" class                                                                                                    |
| MSINT-5816 | Remove the empty 'Else' from 'IfThenElse' node title                                                                                                    |
| MSINT-5820 | Rule Builder: Change optional link colour when filled                                                                                                    |
| MSINT-5823 | Rule Builder: Disable collapsing of links                                                                                                    |
| MSINT-5860 | Rule Builder: Hide any/one char fields when using perl matching                                                                                                 |
| MSINT-5862 | Rule Builder: add option to disable new node auto focus                                                                                                    |
| MSINT-5863 | Avoid confusing downstream failures by throwing an error when setting a geometry to null in an action                                                           |
| MSINT-5868 | Update the presentation of disabled tasks that have been skipped                                                                                                |
| MSINT-5882 | Allow some table columns on the session and data store pages to be resizable                                                                                    |
| MSINT-5883 | Make transitions in the Rule/Action builder smooth                                                                                                    |
| MSINT-5884 | Add buttons for Rule/Action builder controls such as zoom in and out                                                                                            |
| MSINT-5932 | Allow 1Integrate repository connection pool tuning on WildFly to allow for more performance tuning options                                                      |
| MSINT-5940 | Disable interactions with optional nodes inside imported templates                                                                                              |
| MSINT-5959 | Update Linux support to Red Hat Enterprise Linux 8.9                                                                                                    |
| MSINT-5960 | Drop the FME Desktop-based Data Stores: Autodesk AutoCAD DWG/DXF, Esri Enterprise Geodatabase & Bentley MicroStation Design (V8)                                |
| MSINT-5995 | Contextual Data Store now provided as a product extension                                                                                                    |
| MSINT-5996 | Update Windows Server support to Windows Server 2022                                                                                                    |
| MSINT-5998 | Add indication for which attributes are indexed to the Attribute Value dropdown in the Rule/Action builder                                                      |
| MSINT-6010 | Improve Map Viewer tile generation performance for larger datasets                                                                                              |
| MSINT-6011 | The Map Viewer enable all layer button now take all visible layers into account                                                                                 |
| MSINT-6015 | Allow 1Integrate to be configured to allow users to login to the<br>1Integrate UI using OpenID Connect (OIDC) authentication with the<br>Keycloak OIDC provider |
| MSINT-6023 | Fix superclass name presentation in node titles in the Rule/Action builder                                                                                      |
| MSINT-6027 | Improve Map Viewer compatibility with data that does not provide a CRS by updating the default Map Viewer CRS to Web Mercator (EPSG:3857)                       |
| MSINT-6031 | Update FME Flow (formerly Server) support to 2023.1                                                                                                    |
| MSINT-6034 | Remove the tooltip on attribute type on the schema mapping screen to avoid it obscuring the type selection drop down                                            |
| MSINT-6035 | Custom attributes added to a Data Store class default to string                                                                                                 |
| MSINT-6036 | New context menu options for inserting nodes above and below a node                                                                                             |

| MSINT-6037 | Ensure resource names work as expected throughout the UI no matter                             |
|------------|------------------------------------------------------------------------------------------------|
|            | the characters they contain                                                                    |
| MSINT-6054 | Add padding to the right of add buttons on the Navigation Pane                                 |
| MSINT-6061 | Improve readability by renaming division, product, difference and sum nodes                    |
| MSINT-6064 | Static values in the Rule/Action builder consistently now display their value in the title     |
| MSINT-6100 | When running a folder of Actions or Rules, Action and Rule Templates are now correctly skipped |
| MSINT-6125 | Add a "Collapse All" folders option to the Navigation Pane                                     |

# Bugs Fixed in 4.2.0

| ID         | Description                                                                                                    |
|------------|----------------------------------------------------------------------------------------------------|
| MSINT-4805 | Updated the report_invalid Built-in Function to handle null geometries                                                                                                    |
| MSINT-5450 | Force all primary key attributes to be enabled if the class is enabled                                                                                                    |
| MSINT-5477 | Fixed users occasionally getting "invalid username or password" on login for valid credentials due to their browser sending an expired token along with the login request                                                                  |
| MSINT-5491 | Add ellipsis to long Session Parameters in the Session Parameter preview window                                                                                                    |
| MSINT-5506 | Fix "Expand All" expanding custom classes on a Data Store                                                                                                    |
| MSINT-5769 | Fix Non-Spatial Filters using Session Parameters not being run as a<br>Database Query                                                                                                    |
| MSINT-5774 | FGDB Data Store: Fix deriving attributes for Classes with no objects                                                                                                    |
| MSINT-5784 | FGDB Data Store: Fix Copy To creating a layer for each object when a class name contains a space                                                                                                    |
| MSINT-5852 | Fix IfThenElse not displaying error messages even when its in an invalid state on the Rule and Action builder                                                                                                    |
| MSINT-5856 | Fix Reference nodes so they correctly display the Ref Name field                                                                                                    |
| MSINT-5872 | Fixed error handling for the Map Viewer layer style processing so that uploading an invalid layer style file does not white-out the whole UI                                                                                               |
| MSINT-5916 | Allow replacing nodes that have variable child counts so long as they are within bounds                                                                                                    |
| MSINT-5941 | Map Viewer: Fixed the hover cursor for 'Render as wireframe'                                                                                                    |
| MSINT-5944 | Fixed the Single Predefined Region restriction on Open Data tasks                                                                                                    |
| MSINT-5990 | Fixed disabled tasks altering the session space details so disabled tasks cannot trigger "Invalid combination of spaces" errors                                                                                                    |
| MSINT-6004 | Fixed a race condition starting interface and engine simultaneously can result in some data stores failing to load properly                                                                                                    |
| MSINT-6005 | Fixed '&' character handling in session names                                                                                                    |
| MSINT-6029 | Fixed cases where using the singleton class as a root class incorrectly excludes the singleton class which can result in the observed behaviour that actions grouped into a single task getting different results than if run individually |

| MSINT-6030 | Fix cases where renaming a session can make it not runnable, e.g. it       |
|------------|----------------------------------------------------------------------------|
|            | contained a rule folder reference                                          |
| MSINT-6041 | Fix having an empty folder open in the Navigation Pane repeatedly          |
|            | sending API requests                                                       |
| MSINT-6062 | Fix certain errors occurring during Map Viewer load preventing session     |
|            | re-run                                                                     |
| MSINT-6067 | Fix disabling Commit tasks in Sessions                                     |
| MSINT-6073 | Improve Class Name value preview to allow these nodes to be                |
|            | distinguished from others more easily                                      |
| MSINT-6077 | Fixed the Map Viewer layer colour picker having scroll bars when it        |
|            | should not                                                                 |
| MSINT-6079 | Fix regular expression not showing correctly in 1Integrate UI              |
| MSINT-6089 | Improve the reporting of Values in reports, e.g. making Session            |
|            | Parameter Value reporting consistent with Temporary Value reporting        |
|            | and improving data type reporting                                          |
| MSINT-6103 | Fix empty metadata files being included in backups for folders that lack   |
|            | metadata                                                                   |
| MSINT-6105 | Fix dragging and dropping resources into folders that start with the       |
|            | name of the resource being dragged                                         |
| MSINT-6112 | Disabling attributes in the UI also disables any associated foreign keys   |
| MSINT-6115 | Improve the handling of Templates that contain parameters when being       |
|            | added into a Rule or Action                                                |
| MSINT-6120 | Improve the handling of Templates that contain 2 or more parameters        |
| MSINT-6124 | Fix the handling of Data Stores whose parameter values include XML         |
|            | reserved characters so they do not fail their Open Data tasks              |
| MSINT-6134 | Non Spatial Filtering: Treat empty class filters the same as if there were |
|            | no filter defined at all instead of throwing data away                     |
| MSINT-6135 | Improved SRID lookup for datasets that contain some CRS information        |
|            | but not the SRID itself, e.g. MapInfo                                      |
| MSINT-6142 | Fixed large numbers of entities crashing the UI due to browser storage     |
|            | limits being exceeded                                                      |
| MSINT-6152 | Data Store Editor: allow previously entered password values to be          |
|            | cleared                                                                    |
| MSINT-6168 | Fixed accented characters not being able to be used within Data Store      |
|            | schemas or parameter values                                                |
| MSINT-6203 | Session comments don't take tasks imported by Session Task Template        |
|            | tasks into account leading to comments appearing offset from where         |
|            | they should (often at the bottom for large templates)                      |
| MSINT-6205 | Object iteration with null value condition                                 |
| MSINT-6209 | Unable to change the name or correctly map primary geometry fields on      |
|            | Copy To mapping screen                                                     |

# Known Issues and Unresolved Bugs

| ID Description |  |
|----------------|--|
|----------------|--|

| MSINT-2628 | Esri ArcGIS Server feature service returns GeoJSON in WGS84                   |
|------------|-------------------------------------------------------------------------------|
|            | regardless of data or 1Integrate SRS                                          |
| MSINT-2681 | ArcGIS WFS service returns error if non-spatial data is included              |
|            | Unzipping the main 1Integrate zip file can fail using the built-in Windows    |
|            | "Extract All" facility due to a "Path too long error". Use a third-party zip  |
|            | program such as 7-Zip or extract the release to the top level directory of    |
|            | a drive and move it afterwards to the desired location.                       |
|            | Since 4.0.0 the Google BigQuery Data Store is no longer part of core          |
|            | 1Integrate. It is available as an extension. Contact 1Spatial if you need it. |
|            | Since 4.2.0 the Contextual Data Store is no longer part of core 1Integrate.   |
|            | It is available as an extension. Contact 1Spatial if you need it.             |

## Installation

Follow the instructions in the <u>Installation Guide</u> for your application server.

For most upgrades, 1Integrate will automatically upgrade the repository from the existing release on initial startup. Ensure that all running and paused sessions are stopped before upgrading, and we recommend creating a backup of the repository database first (as a database schema and from the Repository Administration tab in the Dashboard), as that repository will not be usable by older versions of 1Integrate once it has been upgraded.

Follow the installation guide to install the new release alongside the existing version and use the same database connection details for the repository. For WildFly installations the easiest way to configure is usually to copy the files from the SETTINGS folder from the old installation folder to the new installation folder, however, check the <u>release notes</u> as some versions (e.g. 4.0, 3.1, and 2.8.1) contain changes to the structure of the settings file and so cannot be replaced by the older settings file.

When the new version is started it will automatically upgrade the repository if necessary.

When performing an upgrade of IIntegrate on WebLogic (an uninstallation of an old version followed by the installation of a newer version) it is important to uninstall the existing version of IIntegrate using the installer that was packaged with that release. Using a newer, incompatible version of the installer will result in errors.

For example, if you are replacing 1Integrate v3.4.1 with 1Integrate v4.0, your steps will be:

- 1. Uninstall 1Integrate v3.4.1 with the installer packaged in the v3.4.1 release
- 2. Install 1Integrate v4.0 with the installer packaged in the v4.0 release

NOTE: For WildFly installations of 1Integrate, before going live in a production environment or exposing your environment externally, you should change/remove the default passwords defined within the users.properties file.

# Product Documentation and Support

#### Documentation

To review product documentation such as Installation Guides, WebHelp and other release notes, please visit our website: <a href="https://lspatial.com/documentation/llntegrate/">https://lspatial.com/documentation/llntegrate/</a>

## Support

If assistance is required while deploying this release, contact either your distributor or 1Spatial Support.

To contact 1Spatial Support, please visit our website: <a href="https://lspatial.com/support-services/support/">https://lspatial.com/support-services/support/</a>

# Training

Maximise the value of this release with 1Spatial foundation and advanced training courses.

For training enquiries please contact your Account Manager or email: <a href="mailto:training@1spatial.com">training@1spatial.com</a>